# **КОМП'ЮТЕРИЗОВАНИЙ ЕМУЛЯТОР НА ОСНОВІ ПРОМИСЛОВИХ МІКРОПРОЦЕСОРНИХ ЗАСОБІВ ДЛЯ ДОСЛІДЖЕННЯ СИСТЕМИ ОХОРОННОЇ СИГНАЛІЗАЦІЇ**

 $1$ Вінницький національний технічний університет

### *Анотація*

*В доповіді розглянуті основні напрями проектування комп'ютеризованого емулятора для практичного вивчення системи охоронної сигналізації. Проектування виконується у повній відповідності до індивідуального завдання та розробленого технічного завдання..* 

**Ключові слова**: проектування, комп'ютеризований емулятор, практичне вивчення, система охоронної сигналізації.

#### *Abstract*

*The report reviews basic design directions of the computerized emulator for a practical studying of a security signal system. The design is carried out in complete correspondence with the individual task and designed requirement specification.*

**Keywords:** designing, computerized emulator, practical studying, security signal system.

#### **Вступ**

Навчальними планами їх підготовки бакалаврів і магістрів зі спеціальності 151 – «Автоматизація та комп'ютерно-інтегровані технології» передбачено вивчення різноманітних дисциплін, пов'язаних з комп'ютерною автоматизацією. При цьому усі професійно-орієнтовані та спеціальні дисципліни навчальних планів утворюють певні групи за ступенем зв'язку їх навчального матеріалу. Так для вивчення промислових мікропроцесорних засобів та їх використання в задачах комп'ютерної автоматизації чітко виділяється така група навчальних дисциплін: "Електроніка та мікропроцесорна техніка", "Технічні засоби автоматизації", "Проектування систем автоматизації", "Кіберфізичні системи автоматизації виробництва" (бакалаврський рівень підготовки) та "Стандарти та проектування комп'ютерно-інтегрованих систем управління" (магістерський рівень підготовки). Ця група навчальних дисциплін дає змогу поступово сформувати у студентів міцні фахові знання та практичні навички, розглядаючи спочатку окремі складові частини комп'ютеризованих систем (КС), а потім методи та засоби їх об'єднання в комп'ютерно-інтегровані системи управління (КІСУ) різноманітного призначення.

Метою роботи є створення нового типу навчального засобу – комп'ютеризованого емулятора, в основі якого буде покладена взаємодія моделей різного типу (програмних, фізичних, імітаційних), для практичного вивчення студентами сучасної КС в ході практичних чи лабораторних занять з групи професійно-орієнтованих/спеціальних учбових дисциплін спеціальності.

## **Результати дослідження**

Апаратна частина сучасних КС, як правило, розробляється на основі стандартної конфігурації та готових функціональних блоків і вузлів, що виготовляються промисловістю, – датчиків, контролерів, комп'ютерів, серверів, виконавчих механізмів тощо [1,2]. Програмна же частина, як правило, є оригінальною, що вимагає від спеціаліста проведення її розробки, як то кажуть, "з нуля". Це найбільш тривалий та складний процес створення сучасної КС. Постійне ускладнення процесу розробки КС в умовах обмеження витрат часу та коштів на проведення проектних робіт потребує від

спеціалістів, що розробляють такі системи, обов'язкового оволодіння сучасними методами підвищення ефективності своєї праці. Одним з найперспективніших шляхів у цьому напрямку є застосування на всіх етапах розробки спеціальних інструментальних засобів (ІЗ) проектування програмного забезпечення (ПЗ) КС, які у значній мірі автоматизують сам процес розробки систем.

Наприклад, навчальна дисципліна "Електроніка і мікропроцесорна техніка" забезпечує вивчення основ ІЗ проектування програмного забезпечення КС в плані освоєння студентами основних практичних прийомів розробки. Таке освоєння переважно здійснюється в рамках самостійної роботи студентів, яким кафедра надає пакети установки ІЗ та відповідну інструктивно-методичну літературу. При цьому головний наголос в даній дисципліні робиться на практичному освоєнні студентами основ програмування мікропроцесорних засобів з метою забезпечення ними елементарних функцій систем управління (введення та виведення фізичних сигналів, їх просте оброблення, реалізація нескладних алгоритмів управління та обміну даними з іншими пристроями). На рис.1 наведена відповідна схема навчального процесу для студентського практикуму з дисципліни "Електроніка та мікропроцесорна техніка".

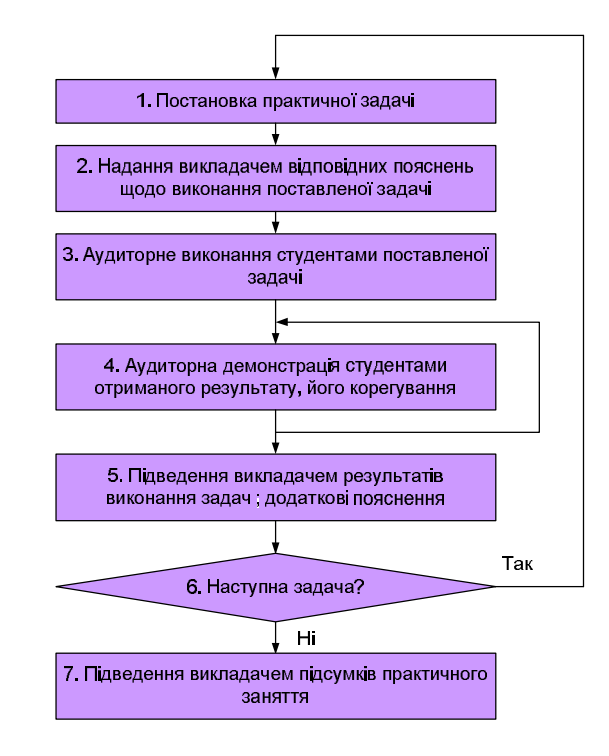

Рис. 1. Схема навчального процесу для практикуму з дисципліни "Електроніка та мікропроцесорна техніка"

Враховуючи елементарний зміст практичних завдань, навчальний процес орієнтований тільки на аудиторні заняття. Тема такого заняття присвячується вивченню однієї з вказаних вище елементарних функцій мікропроцесорного засобу автоматизації (МЗА). Практичне завдання розбивається на ряд невеликих за обсягом та нескладних для виконання практичних задач.

З іншого боку, лабораторний практикум з професійно-орієнтованої дисципліни "Проектування систем автоматизації" (ПСА) на відміну від розглянутої вище схеми навчального процесу передбачає вже як аудиторне, так і позааудиторне виконання студентами практичних задач (рис.2). Як видно зі схеми, освоєння учбового матеріалу досягається шляхом практичного виконання студентами двох пов'язаних між собою задач – простої та ускладненої. Перша виконується студентами в аудиторії під наглядом викладача, а друга – позааудиторно в рамках самостійної роботи студента. Виконання простої практичної задачі починається з її постановки викладачем (крок 1) для всіх студентів одночасно. Після цього викладач надає всім студентам, що сидять в аудиторії, необхідні теоретичні відомості та практичні рекомендації щодо виконання поставленої задачі (крок 2). Студенти виконують задачу за допомогою наданої інструментальної системи, що встановлена на кожному аудиторному комп'ютері (крок 3). Отримані результати студенти обов'язково повинні продемонструвати викладачу (крок 4) на відповідному навчальному програмно-технічному

обладнанні, наприклад лабораторному стенді, що виконує певні дії під управлінням програми, розробленої студентом. При цьому викладач звертає увагу усіх студентів на можливі помилки при виконанні спрощеної практичної задачі та дає додаткові теоретичні пояснення та практичні рекомендації.

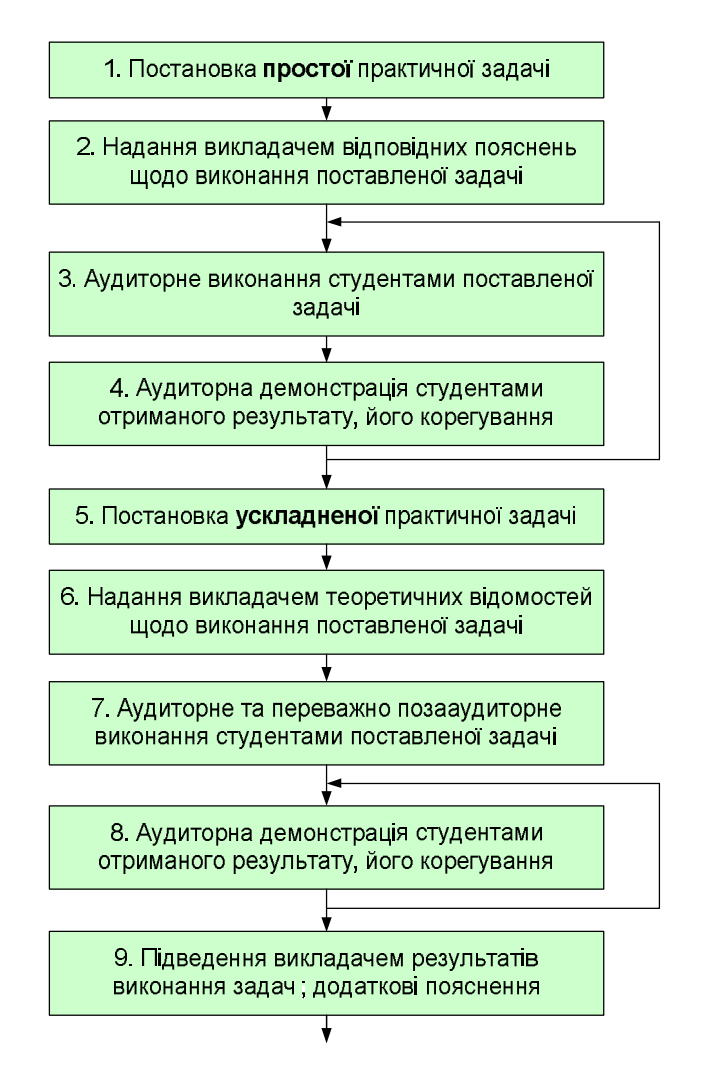

Рис. 2. Схема навчального процесу для лабораторного практикуму з дисципліни "ПСА"

Виконання ускладненої практичної задачі починається в аудиторії з її постановки викладачем для всіх студентів одночасно (крок 5). Викладач також надає всім студентам, що сидять в аудиторії, необхідні теоретичні відомості та практичні рекомендації щодо виконання даної задачі (крок 6). Студенти можуть почати виконувати задачу в аудиторії, але закінчують її виконання вже вдома на своєму комп'ютері (крок 7). Також обов'язковою є демонстрація кожним студентом отриманих результатів виконання ускладненої задачі на реальному навчальному програмно-технічному обладнанні (крок 8). Демонстрацію треба проводити або на наступному лабораторному занятті в аудиторії в присутності всієї групи, або в індивідуальному порядку у відведені для цього години консультацій викладача. В ході демонстрації викладач може також звертати увагу студентів на помилках, що мають місце, та надавати у зв'язку з цим додаткові пояснення, а студенти корегувати свої результати. Після розбору усіх характерних помилок викладач підводить підсумки виконання обох практичних задач і надає при необхідності додаткові пояснення (крок 9).

З наведеного опису схеми навчального процесу випливає, що важливу роль в ньому відіграє відповідне навчальне програмно-технічне обладнання, на якому студенти перевіряють правильність виконання практичних завдань. На жаль, на даний момент на кафедрі АІІТ відсутнє таке обладнання, що суттєво знижує ефективність навчального процесу.

Для створення такого навчального засобу були проведені техніко-економічні дослідження технічних рішень аналогічних навчальних засобів, що використовуються провідними навчальними закладами України та країн СНД [3, 4]. Це дослідження показало, що економічно вигіднішим шляхом є реалізація такого навчального засобу в рамках універсальної комп'ютеризованої лабораторії, яка оснащена потрібними зразками промислових програмно-технічних засобів автоматизації та моделями технічних та технологічних процесів.

У 2015 році у ВНТУ також змонтована аналогічна універсальна комп'ютеризована лабораторія "Промислова мікропроцесорна техніка", яка забезпечує навчальний процес чотирьох кафедр факультету комп'ютерних систем та автоматики (ФКСА) [5]. Усе основне обладнання для лабораторії безкоштовно надано також компанією "СВ АЛЬТЕРА" (Україна).

Лабораторія оснащена чотирма універсальними лабораторними столами з автоматизованими робочими місцями (АРМ1-АРМ8) студентських бригад (по два АРМ на один стіл) та двома спеціалізованими стійками (№1 та №2). Усі універсальні лабораторні столи мають однакову комплектацію для забезпечення проведення лабораторних та практичних занять фронтальним методом, а саме, двома персональними комп'ютерами (ПК), одним промисловим мікропроцесорним контролером "VIPA 313-5BF13", одною панеллю оператора "TP 607LC", двома мікропроцесорними програмованими реле "NEED Relpol", модулем живлення та комутатором Ethernet на 5 каналів. Для кожної студентської бригади виготовляються спеціалізовані настільні стенди, які за вибором студентів підключаються або до входів-виходів контролера, або до входів-виходів програмованого реле (в залежності від тематики заняття). Також біля кожного універсального лабораторного столу змонтований технологічний об'єкт управління, який є фізичною моделлю існуючого технологічного або технічного об'єкту.

Лабораторні та практичні завдання, що пов'язані з управлінням технологічним/технічним об'єктом, характеризуються найбільшою складністю і виконуються тільки студентами старших курсів. Для студентів же молодших курсів спеціальності в існуючій конфігурації лабораторії застосовуються спеціалізовані настільні стенди, які дозволяють на практиці вивчати тільки основи програмування та використання МЗА в системах управління. Такі спеціалізовані настільні стенди, як правило, містять або просту фізичну модель об'єкта управління чи дослідження, або схемну імітаційну модель цього об'єкту, яка взаємодіє з МЗА через свої вхідні та вихідні сигнали. Студент може здійснювати через такий стенд певні керуючі дії на систему "МЗА – стенд" та наочно спостерігати за її роботою. Також для візуалізації процесу виконання лабораторного чи практичного завдання МЗА має обмінюватися даними з панеллю оператора, а її графічний інтерфейс дублюється на моніторі ПК.

Новий комп'ютеризований емулятор повинен забезпечувати вивчення студентами відносно простої за алгоритмом дії системи охоронної сигналізації, яка побудована на промисловому мікропроцесорному засобі. Тобто проектований емулятор має допомогти студентам вивчити тільки основи автоматичного управління, мікропроцесорних систем управління та інструментальних засобів їх програмування. Тому недоцільно закладати в новий емулятор необхідність реалізації якихось вузькоспеціальних функцій КС, наприклад, введення фізичних сигналів промислових датчиків або виведення сигналів управління промисловими виконавчими пристроями, як це робиться у випадку застосування під час практичного або лабораторного заняття технологічних/технічних об'єктів лабораторії. Тому в основу нового комп'ютеризованого емулятора доцільно покласти ту схему взаємодій, яка виникає в ході практичного вивчення промислового МЗА за допомогою спеціалізованого настільного стенду. Такий стенд орієнтований на вивчення тільки однієї конкретної КС з максимальною навчальною ефективністю, яка не поступається випадку застосування складного технологічного/технічного об'єкту. При цьому спеціалізований стенд має досить просту конструкцію, бо являє собою лише схемну імітаційну модель об'єкту управління.

Загальна конфігурація навчального засобу зі спеціалізованим настільним стендом в значній мірі залежить від об'єкту контролю чи управління, який реалізується у вигляді схемної імітаційної моделі. Тому для нового комп'ютеризованого емулятора треба вибрати такий об'єкт охорони для системи охоронної сигналізації, який би повністю відповідав змісту підготовки фахівців на нашому факультеті, і дозволив би створити в спеціалізованому настільному стенді просту та дешеву імітаційну модель. У цьому плані найбільш традиційним й розповсюдженим рішеннями систем охоронної сигналізації є системи охорони будинків, квартир, офісів. При цьому системи охоронної сигналізації включаються до складу автоматизованих систем диспетчеризації будинків, що відповідає сучасній концепції "Розумний дім". На рис.3 наведена загальна конфігурації такої системи диспетчеризації будинку.

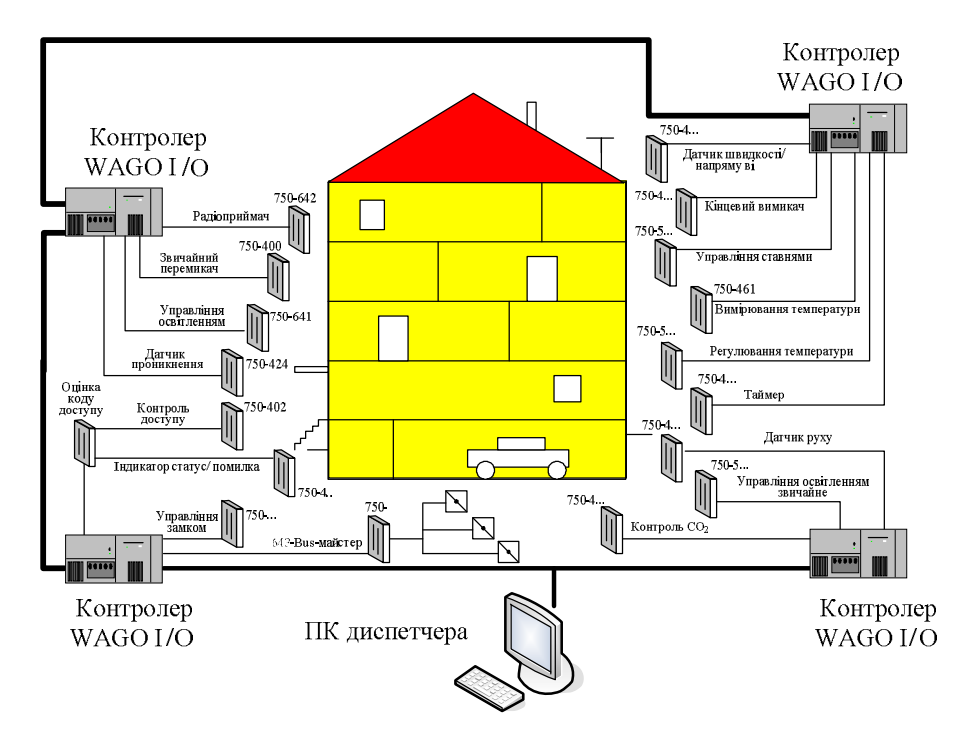

Рис. 3. Загальна конфігурація автоматизованої системи диспетчеризації будинку

Тому саме систему охоронної сигналізації (СОС), що є частиною автоматизованої системи диспетчеризації будинку, і можна покласти в основу нового комп'ютеризованого емулятора. У цьому випадку студенти на практиці зможуть вивчати і мережні технології такої системи, і її мікропроцесорні керуючі засоби, зокрема, їх програмування, і програмно-апаратні засоби забезпечення інформування віддаленого диспетчера.

На рис.4 наведена загальна конфігурація нового комп'ютеризованого емулятора, що моделює систему охоронної сигналізації деякого будинку. Як видно з рисунку, спеціалізований настільний стенд виконується у вигляді схемної імітаційної моделі деякого об'єкту охорони. Така модель може містити прості електричні елементи, наприклад світлодіоди, які імітують реальні засоби світлової сигналізації СОС, чи прості перемикачі, що імітують її охоронні датчики. Управління СОС може здійснюватися або від програмованого реле (ПР) "NEED Relpol", або від програмованого логічного контролера (ПЛК) "VIPA". Студенти при виконанні лабораторних чи практичних завдань будуть розробляти на ПК лабораторного столу відповідне програмне забезпечення системи управління для контролера або програмованого реле, а потім завантажувати його у промисловий мікропроцесорний засіб. Розробка програмного забезпечення (ПЗ) контролера здійснюється студентами за допомогою інструментального пакету "WinPLC 7", а розробка програмного забезпечення реле "NEED Relpol" здійснюється студентами за допомогою пакету "PC\_NEED".

Панель оператора "VIPA" з встановленою SCADA "Movicon 11" використовується в конфігурації комп'ютеризованого емулятора для створення графічного інтерфейсу досліджуваної СОС. Для цього панель оператора в режимі реального часу обмінюється даними з контролером "VIPA", що обробляє вихідні сигнали схемної імітаційної моделі об'єкту охорони. Також панель оператора засобами SCADA "Movicon 11" може на розміщувати на сервері факультету Web-сторінки графічного інтерфейсу СОС, які через мережу Internet може переглядати віддалений клієнт, користуючись браузером свого ПК. Цей ПК моделює робоче місце диспетчера централізованої СОС об'єкту охорони.

В якості практичної задачі для лабораторного дослідження можна взяти сучасну СОС одноповерхового котеджу, що описана в [6]. Ця СОС входить до складу централізованої системи диспетчеризації та контролю котеджного селища.

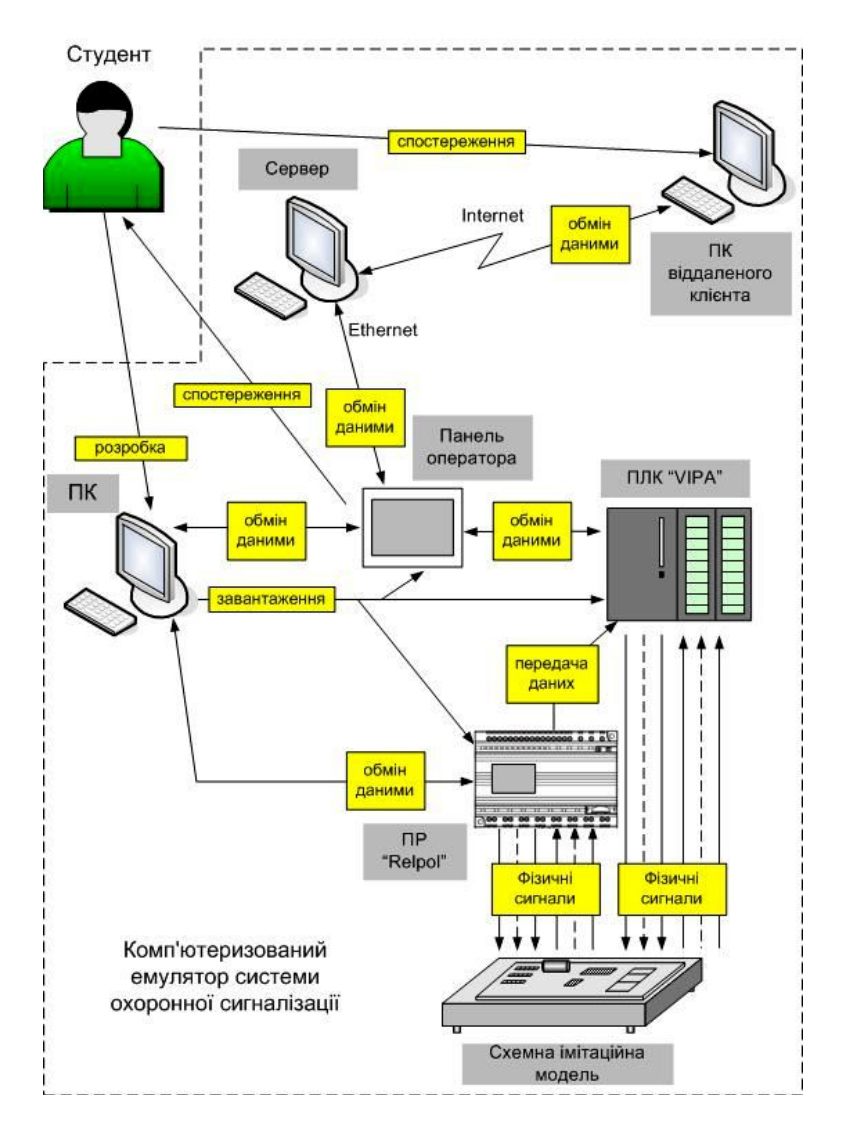

Рис. 4. Загальна конфігурації нового комп'ютеризованого емулятора

На основі такої СОС можна сформувати дві практичні задачі для лабораторного дослідження – просту та ускладнену, як того вимагає схема навчального процесу для лабораторного практикуму з дисципліни "ПСА" (див. рис.2). В простій практичній задачі треба буде реалізувати та дослідити локальну СОС котеджу. В цій системі локальний пульт охорони призначається для таких налаштувань системи: для вмикання режиму "Охорона", для встановлення режиму "День/ніч", для встановлення режиму "Дозвіл надсилання тривожного сигналу на центральний пульт охорони". Крім того, локальний пульт охорони повинен здійснювати і інформаційні функції: сигналізувати про нормальний режим роботи системи, сигналізувати про перехід системи у стан відтворювати додатковий звуковий сигнал тривоги. Контролер в локальній СОС повинен: здійснювати контроль сигналів трьох датчиків руху, здійснювати груповий контроль сигналів охоронних датчиків дверей, здійснювати груповий контроль сигналів охоронних датчиків вікон, передавати необхідні дані на локальний пульт охорони, в режимі "Ніч" вмикати внутрішнє освітлення у разі спрацювання будь-якого з охоронних датчиків вікон чи вхідних дверей, в режимі "Ніч" вмикати зовнішнє освітлення біля тих вхідних дверей, де спрацював відповідний датчик руху,в режимі "Дозвіл надсилання тривожного сигналу на центральний пульт охорони" забезпечувати передавання такого сигналу через 2-провідну лінію зв'язку.

В ускладненій практичній задачі треба буде реалізувати та дослідити централізовану СОС котеджу. В цій системі локальний пульт охорони призначається для таких налаштувань системи: для вмикання режиму "Охорона", для встановлення режиму "День/ніч". Крім того, локальний пульт охорони повинен здійснювати такі інформаційні функції: сигналізувати про нормальний режим

роботи системи, сигналізувати про перехід системи у стан "Тривога", відтворювати додатковий звуковий сигнал тривоги, відображати на вбудованому графічному дисплеї ті тривожні події в системі, що призвели до переходу у стан "Тривога".

Контролер в локальній СОС повинен:

- здійснювати контроль сигналів трьох датчиків руху;
- здійснювати контроль сигналів охоронних датчиків дверей;
- здійснювати контроль сигналів охоронних датчиків вікон;

передавати результати контролю сигналів усіх датчиків на локальний пульт охорони;

 в режимі "Ніч" вмикати внутрішнє освітлення у разі спрацювання будь-якого з охоронних датчиків вікон чи вхідних дверей;

 в режимі "Ніч" вмикати зовнішнє освітлення біля тих вхідних дверей, де спрацював відповідний датчик руху;

 передавати через мережу Internet на центральний пульт охорони усю необхідну інформацію для точної ідентифікації будь-якої тривожної події в СОС котеджу.

# **Висновки**

Результатом проведених техніко-економічних досліджень проблеми практичного вивчення системи охоронної сигналізації при підготовці бакалаврів спеціальності 151 стало обґрунтування основних напрямів проектування комп'ютеризованого емулятора, що буде реалізований в рамках універсальної комп'ютеризованої навчальної лабораторії «Промислова мікропроцесорна техніка» ФКСА ВНТУ.

## СПИСОК ВИКОРИСТАНОЇ ЛІТЕРАТУРИ

1. Скидан Ю.А., Папінов В.М., Лисогор В.Г. Засоби автоматизації комп'ютерних систем управління: Навч. посібник. – Вінниця: ВНТУ - УНІВЕРСУМ, 2006. – 321 с.

2. Олсон Г., Пиани Д. Цифровые системы автоматизации и управления. - СПб: Невский диалект, 2012. – 557 с.

3. Национальный университет "Львовская Политехника" [Електронний ресурс] : Примеры оснащения : Поддержка вузов : Услуги : СВ АЛЬТЕРА. – Режим доступу : http://www.svaltera.ua/services/high-schools/examples/ 6139.php.

4. Национальный университет пищевых технологий, Киев [Електронний ресурс] : Примеры оснащения : Поддержка вузов : Услуги : СВ АЛЬТЕРА. – Режим доступу : http://www.svaltera.ua/services/high-schools/examples/6138.php.

5. Папінов В.М. Багатофункціональна комп'ютеризована лабораторія для наскрізної практичної підготовки студентів спеціальності 151 / В.М Папінов, Я.А. Кулик // Оптико-електронні інформаційно-енергетичні технології. – 2018. - №2(36). – С. 89-104.

6. Система диспетчеризации и контроля коттеджных поселков [Електронний ресурс]. – Режим доступу : http://rit.kh.ua/dlya-zhkh/sistemi-dispetcherizacii-i-kontrolya-kottedzhnih-poselkov.pdf.

*Сідак Дмитро Анатолійович* - студент групи АКІТ-19мс, факультет комп'ютерних систем та автоматики, Вінницький національний технічний університет, Вінниця, e-mail: admitriy031@gmail.com;

*Бевз Олександр Миколайович* - канд. тенх. наук, доцент кафедри АІІТ, факультет комп'ютерних систем та автоматики, Вінницький національний технічний університет, Вінниця, e-mail: rebrest@i.ua;

*Папінов Володимир Миколайович* - канд. тенх. наук, доцент кафедри АІІТ, факультет комп'ютерних систем та автоматики, Вінницький національний технічний університет, Вінниця, e-mail: vnpapinov@gmail.com;

*Sidak Dmytro A.* – student of AKIT-19ms group, Faculty of Computer Systems and Automation, Vinnytsia National Technical University, Vinnytsya, email: admitriy031@gmail.com;

*Bevz Oleksandr M.* - Ph. D., Assistant Professor of department of automation and intelligent information technologies, Faculty of Computer Systems and Automation, Vinnytsia National Technical University, Vinnytsya, email: rebrest@i.ua.

**Papinov Volodymyr M.** - Ph. D., Assistant Professor of department of automation and intelligent information technologies, Faculty of Computer Systems and Automation, Vinnytsia National Technical University, Vinnytsya, email: vnpapinov@gmail.com.